การใช้งานระบบแจ้งซ่อมออนไลน์

- เขาสูระบบโดยใช username และ password ตัวเดียวกับรหัสอินเทอรเน็ตของมหาวิทยาลัย

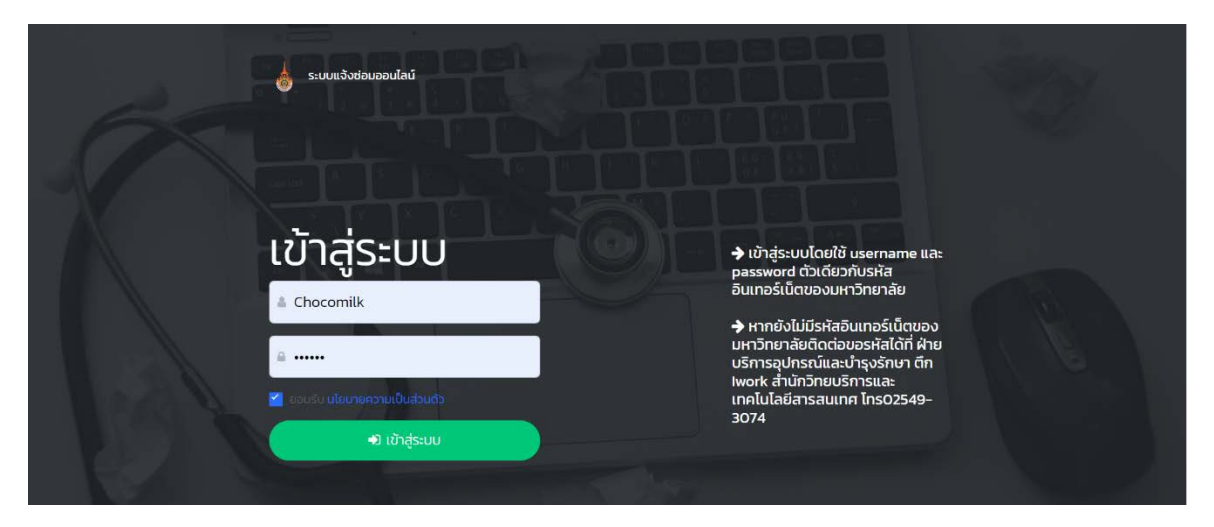

*หมายเหตุ หากยังไมมีรหัสอินเทอรเน็ตของมหาวิทยาลัยติดตอขอรหัสไดที่ ฝายบริการอุปกรณและ บํารุงรักษา ตึก Iwork สํานักวิทยบริการและเทคโนโลยีสารสนเทศ โทร02549-3074*

ในการเขาใชงานครั้งแรกระบบจะใหตั้งคาบัญชีผูใชงานของคุณ **ใหผูใชงานตรวจสอบและแกไข ขอมูล ชื่อ ตําแหนง หนวยงาน และเบอรโทรศัพทใหเปนปจจุบัน** เพื่อความสะดวกในการใหเจาหนาที่ ติดต่อประสานงานกลับ

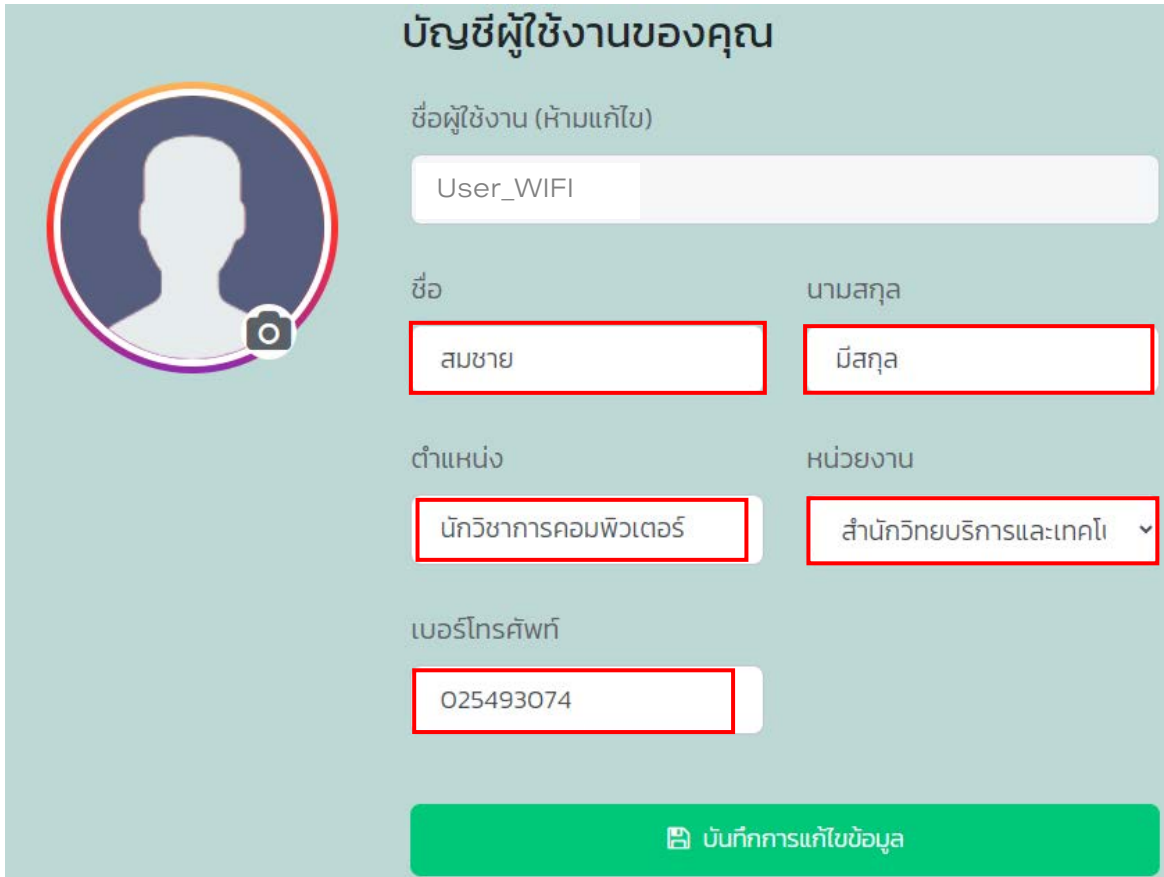

- สามารถแจงรายละเอียดไดที่เมนู **"แจงซอม"** กรอกรายละเอียดที่ตองการแจงชางเทคนิคให ครบถวนแลวรอการติดตอกลับจากเจาหนาที่

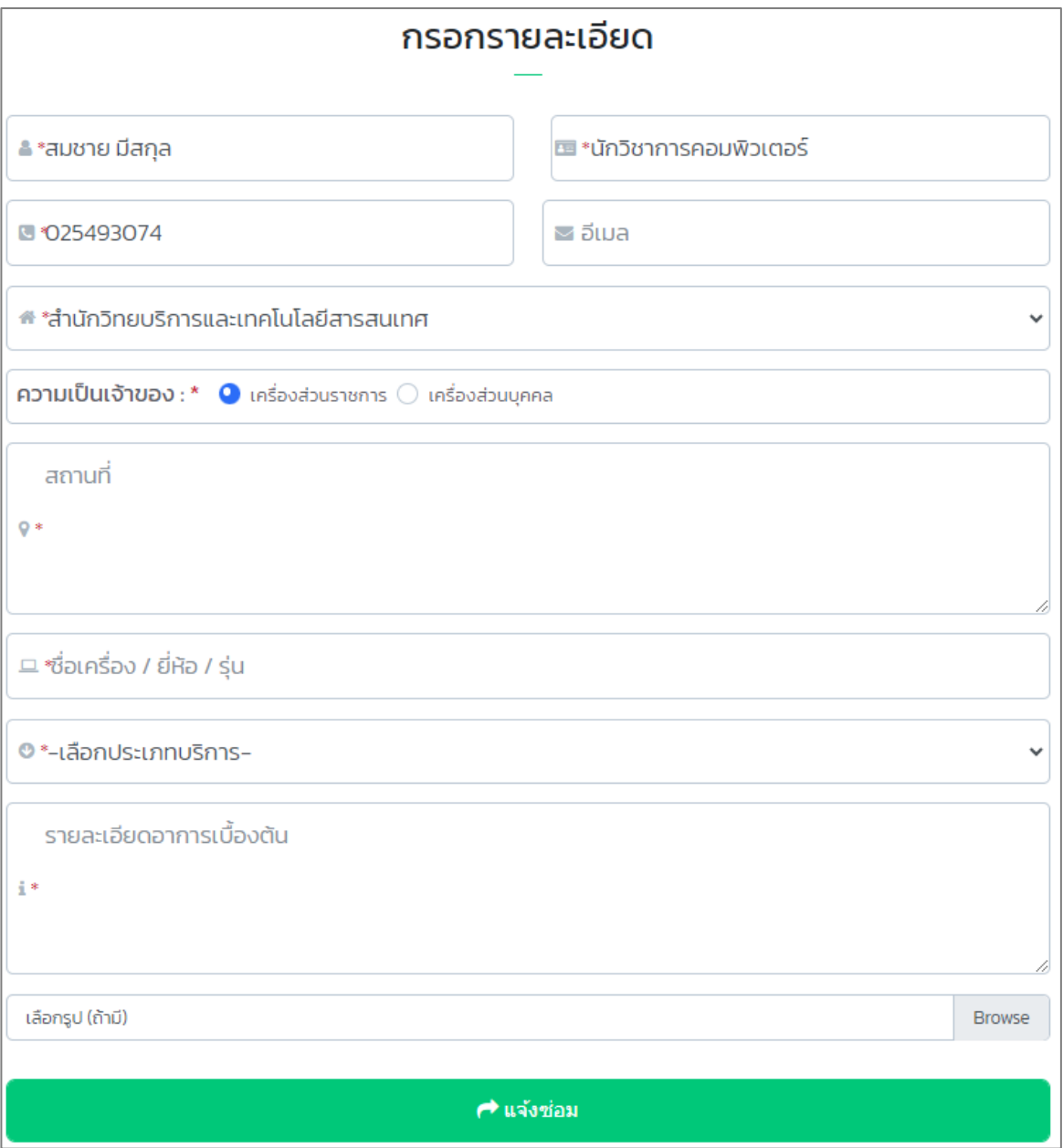

ผูแจงสามารถตรวจสอบรายการแจงซอมไดที่เมนู "รายการ"

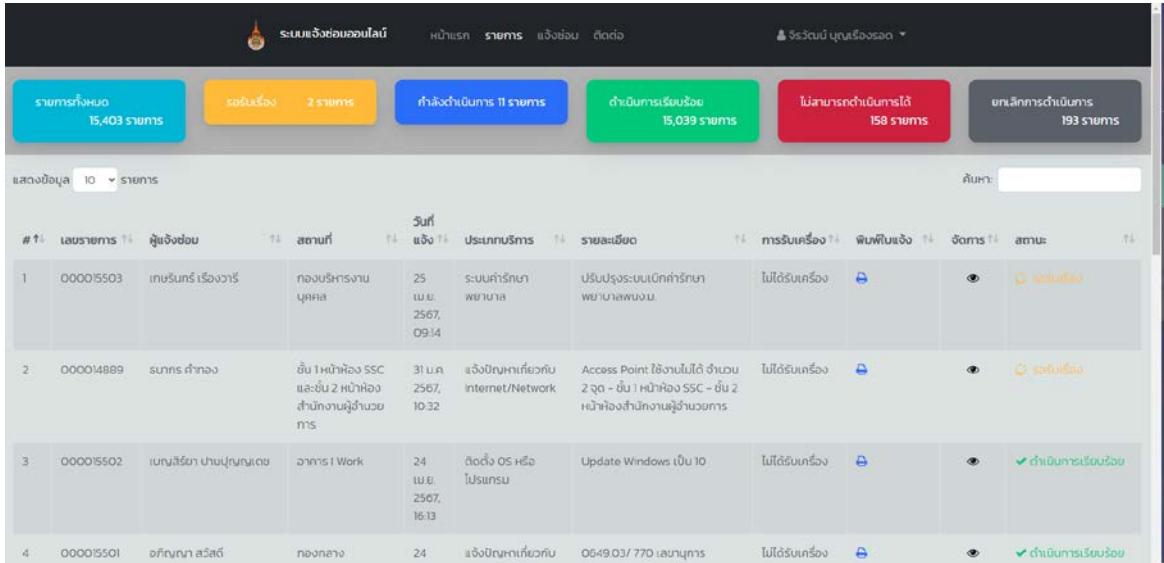

การใหบริการแกปญหาการใหงานคอมพิวเตอร เจาหนาที่จะประสานงานกลับเพื่อชวยดําเนินการ หรือแก้ไขโดยโปรแกรมควบคุมคอมพิวเตอร์จากระยะไกล หรือนัดหมายเวลาที่เจ้าหน้าที่จะไปให้บริการใน พื้นที่

ผู้ใช้งานสามารถดาว์นโหลดและติตตั้งโปรแกรมควบคุมระยะไกลไว้ก่อนได้ตามขั้นตอนดังนี้

- พิมพคําคน "teamviewer download"
- คลิกเลือกลิ้ง "TeamViewer Latest Version"

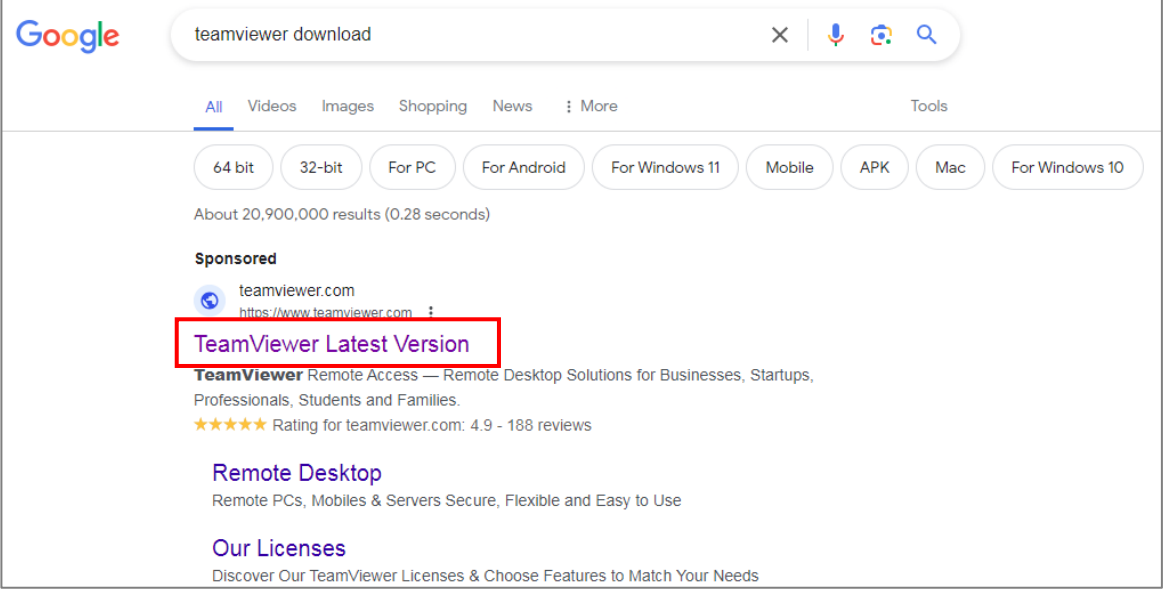

- เลื่อนหนาจอลง เลือกดาวนโหลด "TeamViewer Full Client"

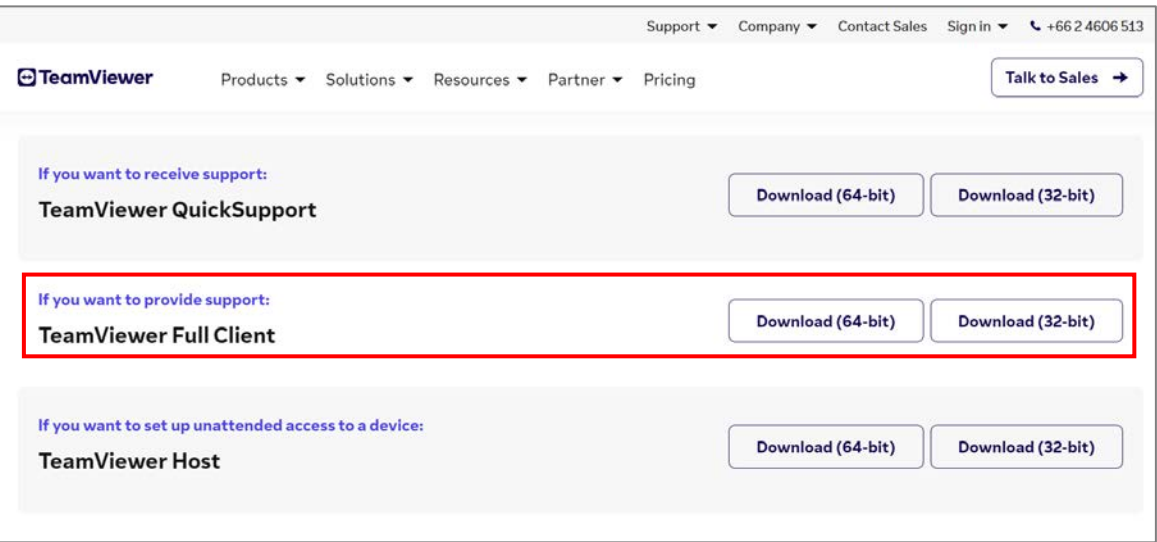

 $\frac{1}{2}$